## **Gestione amministrativa**

In questa sezione è possibile accedere allo storico di tutti gli ordini e fatture generati per la propria posizione amministrativa.

Per ciascun documento viene riportato lo status:

- Pagato
- il documento è stato regolarmente pagato ed è disponibile una fattura
- Annullato
- il documento è stato annullato (es mancato pagamento)
- Rimborsato
- è stato eseguito un rimborso

Cliccando sull'icona di stato per ciascun dominio è possibile accedere all'ordine o alla fattura.

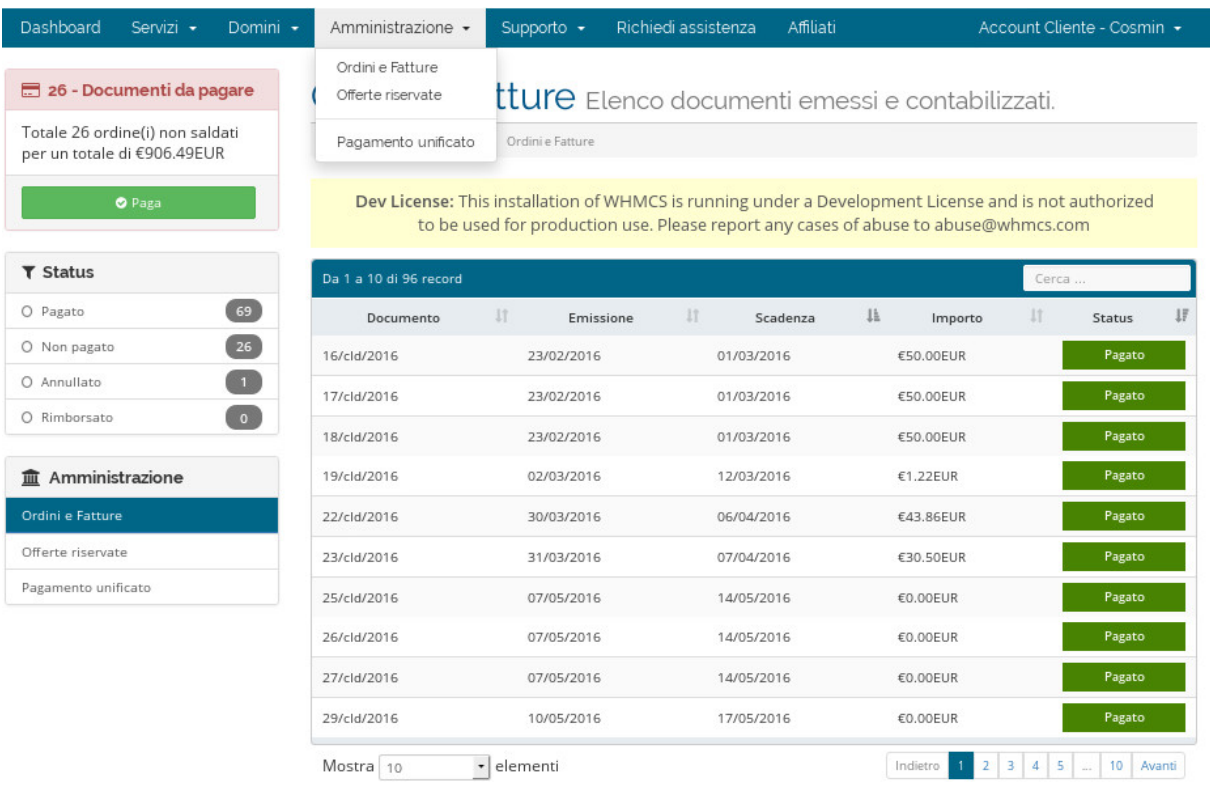